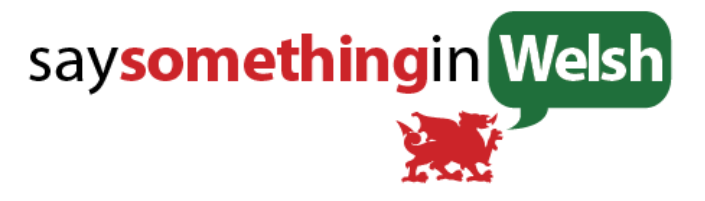

# How To #1: Get Started.

Updated 17<sup>th</sup> November 2016

Welcome to SaySomethinginWelsh (SSiW).

You are definitely in the right place to become a confident Welsh speaker, and you are probably aching to get learning. So we'll keep this first step brief.

## Finding the lessons

Go to our front page, [www.SaySomethinginWelsh.com,](http://www.SaySomethinginWelsh.com/) and you will see a big button marked "Introduction". Click on this.

(If you are anywhere else on the site, look at the bar at the top of the page, and you will see some headings, for instance Challenges, FAQ and Forum. Click on Challenges. This will bring up a white box with a text list of challenges in it. Click on "Introduction".)

If you are not yet registered, you will need to register. Don't worry, it's free and easy – just click on "Create your free account", and follow the step by step instructions.

Choose your region - north or south. If you're unsure, there's an FAQ to answer your questions, but basically it doesn't matter, so if making the decision is likely to slow you down, choose at random!

Listen to the Introduction, which will give you extremely valuable tips for using the course, then click on the button marked Next: Challenge 01

The more observant (or impatient) learner will see that the "Next: Challenge 01" button appears even before you've heard the introduction. Do Challenge 1 first if you must, but I really **really** recommend you listen to the introduction, because this course is not like any other language course you've ever done, and the introduction really does give you advice that will save you heaps of time in the long run.

# How to listen

You can do one of two things with the lesson files.

#### **1) Listen online:**

Make sure you've got your earphones in or your speakers turned on, then click on the arrow. This is great if you are using a computer that isn't yours, or if you only want to listen once. If you are not sure whether you want to use the SSiW course yet, then this is the way to listen! Once you have clicked on the arrow, it will turn into a pause button. If you want to pause what you are listening to, guess what? Click on this button to take a rest.

## **2) Download:**

Alternatively, you can download the file to your computer. If you are going to listen more than once to a lesson, or want to take it with you somewhere, then you should download them by clicking on the downward pointing arrow to the left of the player, or click on the text that says "Click here to download mp3".

There are quite a few advantages to downloading the file before listening.

Importantly, once the file is downloaded, you can put it on a portable mp3 player or phone and listen while you're doing something else – the best way to learn!

And, of course, if you download it once, you don't need to worry about any download limits that your internet provider may impose!

Right. Now you can go and listen to the introduction (which will tell you how to use the SSiW course in the most efficient way possible) and Challenge 01. Come back when you're finished!

# The Weekly Email

It's a good idea to keep in touch with developments and news, including: The week's most interesting forum posts; announcements of our annual birthday party, online eisteddfod, different meet-ups and social occasions; and a chance to keep in contact with our Welsh learning community all over the world.

You will normally receive one email a week (although Aran will occasionally send an extra one when he's excited about something!), and you are able to unsubscribe (or change email address etc) at any time through clicking on the link at the foot of the email.

Fill in your email details on [this form](http://forms.aweber.com/form/99/904832899.htm) to receive our weekly email.

\*\*\*\*\*\*\*\*\*\*\*\*\*\*\*\*

And that's it! Now, go and have fun with a lesson before exploring more of the How to Guides.

[Next "How to" guide](https://www.saysomethingin.com/static/howto/HowTo02JoinTheSSiWCommunity.pdf)  [How to #2: Join the SSiW Community](https://www.saysomethingin.com/static/howto/HowTo02JoinTheSSiWCommunity.pdf)